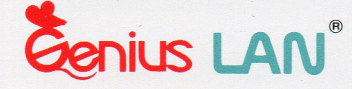

# User's Manual

# E300011 Pocket LAN

*V 1.0* 

# 1994.7

KYE Systems Corp.

## **Disclaimer**

I'

KYE SYSTEMS CORP. makes no representations or warranties with respect to the contents or use of this manual, any driver and testing software, and specifically disclaims any expressed or implied warranties of merchantability or fitness for any particular purpose.

KYE SYSTEMS CORP. reserves the right to revise this publication and to make changes to any or all parts of this manual at any time, without obligation to notify any person or entity of such revisions and changes.

J

## **Copyright**

(C)Copyright 1994 KYE SYSTEMS CORP. All rights reserved. No parts of this publication may be reproduced, photocopied, transmitted, transcribed, stored in a retrieval system, or translated into any language in any form or by any means without the express prior written consent of the publisher.

## **Trademarks**

All brand names mentioned are trademarks or registered trademarks of their respective companies.

## **FCC Warring**

This equipment generates, uses and can radiate radio frequency energy and, if not installed and used in accordance with the instructions in this manual, may cause interference to radio communication. This equipment has been tested and found to comply with the limits for a Class A computing device pursuant to Subpart J of Part 15 of FCC Rules, which are designed to provide reasonable protection against such interference when operated in a commercial environment. Operation of this equipment in a residential area is likely to cause interference in which case the user, at his own expense, will be required to take whatever measures required to correct the interference.

## **Warranty**

## **Hardware**

We hereby warrant this E3000II series, if properly handled under normal use and only for the purpose it is designed for to be free of defects workmanship and material for 2 YEARS(FULL ONE YEAR and LIMITED ONE YEAR) from the date of pruchase from an authorized distributor or dealer.

## **2-Year Warranty**

#### Full One -Year Warranty

If the product is found to be defective during the applicable warranty period in accordance with the following specific procedure, we will either repair or replace the product at no charge. Repaired parts and replaced product will be furnished on an exchange basis and will be either new or reconditioned.

Limited One -Year Warranty

If the product is found to be defective during the applicable warranty period in accordance with the following specific procedure, we will repair the defective product at no labor charge. The purchaser must pay for the parts and material to repair the defective product.

The standard repair lead time is four weeks from the date the defective product is received.

This warranty does not include any damage to the product resulting from, but not limited to, accident, disaster, misuse, abuse or modification. We do not warrant that the operation of the hardware will be uninterrupted or error free.

## **Software Driver**

The software driver and reference material are provided "AS IS" without warranty as to their performance, merchantability, or fitness for any particular purpose. However, the diskette containing the software driver is covered by the 90 day warranty, protecting you, the buyer, against failure during that period.

## **Warranty Service Procedure**

Warranty service may be obtained by delivering the defective product to any authorized distributor or dealer during the applicable warranty period and providing proof of purchase date in accordance with the following procedures:

Prior to returning the product, you must contact your authorized distributor or dealer to obtain a "RETURN MATERIAL AUTHORIZATION"(RMA) number.

A product returned by airmail must be sent postage prepaid and insured (or you must assume the risk of loss or damage intransit). It must also be packaged appropriately for safe shipment.

## **Limitation of Liability**

ALL EXPRESSED AND IMPLIED WARRANTIES OF MERCHANTABILITY OR OF FITNESS FOR A PARTICULAR PURPOSE AND ANY OTHER PARTICULAR PURPOSE AND ANY WARRANTY FOR PRODUCTS NOT SPECIFIED ARE LIMITED IN DURATION TO THE APPLICABLE PERIOD AS SET FORTH IN THIS WARRANTY. AND NO WARRANTIES WILL APPLY AFTER SUCH PERIOD.

IF THIS PRODUCT IS NOT AS WARRANTED, YOUR SOLE REMEDY SHALL BE REPAIR OR REPLACEMENT AS PROVIDED HEREOF. ON NO EVENT SHALL WE BE LIABLE TO YOU, THE BUYER FOR ANY INCIDENTAL, CONSEQUENTIAL, SPECIAL OR INDIRECT DAMAGES WHATSOEVER RESULTING FROM LOSS OF USE, DATA OR PROFITS OR INABILITY TO SUCH PRODUCT, EVEN IF WE OR AN AUTHORIZED DISTRIBUTOR HAS BEEN ADVISED OF THE POSSIBILITY OF SUCH DAMAGES, OR FOR ANY CLAIM BY ANY OTHER PARTY.

## Table of Contents

#### Preface

#### Package Contents

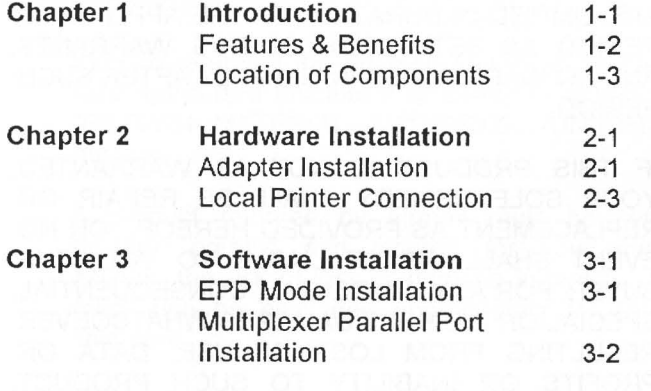

Appendix Specifications

## Preface

This manual is an installation guide for the Genius LAN E300011 Ethernet Pocket LAN Adapters. It covers the following three chapters:

#### Chapter 1 Intrdoction

This chapter provides product introduction, including summary of features and benefits.

#### Chapter 2 Hardware Installation

This chapter describes the procedures for installing the pocket LAN Ethernet Adapter to the network.

#### Chapter 3 Software Driver Installation

This chapter gives the instructions for installing the software driver programs.

#### Appendix:

This appendix lists the technical specification, suitable working environment and hardware certification of the product.

## **Package Content**

Please carefully unpack the package and check the contents against the following checklist:

- 1. Genius LAN Ethernet Pocket LAN Adapter (E300011-2, E300011-CX, or E300011-TP)
- 2. E300011 Series Driver Diskette
- 3. Genius Power Cable
- 4. E300011 Ethernet Pocket LAN adapter User's Manual
- 5. AC wall-mount Power adapter (optional)
- 6. BNC T-connector ( for two models, E300011-2 and E300011-CX only)

If there is any item missed or damaged, please contact your dealer for replacement or repairs.

## **Chapter 1 Introduction**

The Genius LAN E300011 Series are advanced new generation external Ethernet pocket LAN adapters that allow you to connect an IBM *PC/XT/AT,*  notebook, laptop PCs or compatibles to an IEEE802.3 Ethernet network through a parallel printer port. The E300011 Series includes the following three models:

- E300011-2 : Supports both unshielded twisted pair (with RJ-4S connector) and thin coaxial (with BNC connector) cable connection.
- E3000II-CX : Supports 10BASE-2 thin coaxial cable connection with a BNC connector
- E30001l-**TP** : Supports 1 OBASE-T unshielded twisted pair cable connection with a RJ-45 connector

#### Features & Benefits

The major features and benefits of Genius LAN E300011 Series are listed as follows:

- Provides external connection, which eliminates the need to open the computer case to install an internal card.
- Provides an additional multiplexer parallel port which allows user to connect to local printer without interrupting the network connection

 $\mathbf{l}$ 

l

 $\mathbf{I}$ 

- Supports bi-direction and Enhanced Parallel port (EPP) mode which enhances performance at least 80% superior than other pocket LAN adapters
- Provides Genius Power Cable to obtain power from PS/2 mouse or keyboard connector (No power adapter is required)
- Provides Auto-detection of BNC or RJ-4S mediatypes function.
- Provides diagnostic program
- Provides ODI drivers for NetWare, NDIS 2.0, 3.0 driver for LAN Manager and Windows for Workgroups and Packet driver for TCPIIP.

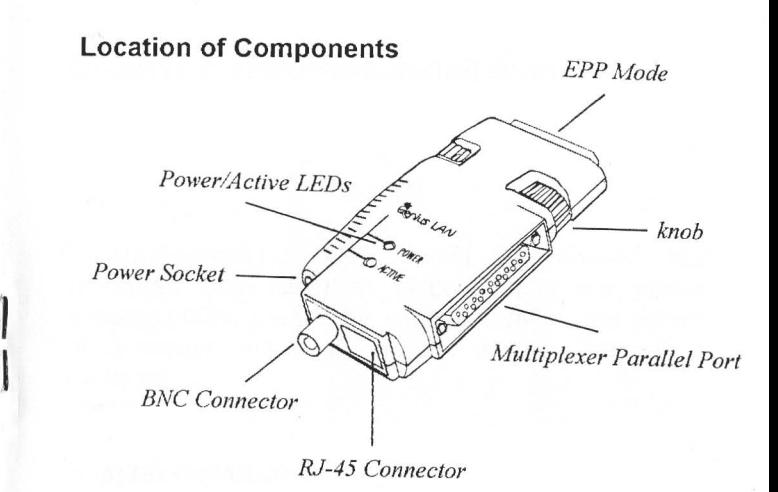

E300011-2, both BNC & UTP connectors are provided E3000II-CX, only BNC connector is provided E3000II-TP, only UTP connector is provided

#### **Chapter 2 Hardware Installation**

#### Morie

Before installing E3000II Pocket LAN adapter and whenever connecting or disconnecting the power adapter cable, please be sure to turn off the power of computer and printer to prevent any accidental damage.

#### **Adapter Installation**

Before starting the installation, please check to see that you have all the items listed in Package Contents (Page  $X$ ). Items listed below may also be required:

- A supported local area network operating system
- A 50-ohm terminator(not supplied) is required when the BNC T-connection is located at the end of a cable segment.
- An appropriate network cable

In order to prevent any possible damage, please follow procedure below to do the installation:

- 1. Power off the computer
- 2. Connect to printer port: Plug Adapter in parallel printer port and turn knobs clockwise until Adapter is tightly secured in printer port.

3. Connect Genius Power Cable: Genius Power Cable is designed to utilize the power of your computer through PS/2 mouse or keyboard connector. The benefit is that no external power adapter is required. Plug the Genius Power Cable in adapter and a computer as shown below.

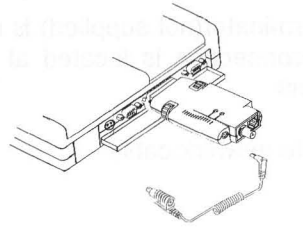

- 4. In the cases that computer does not support PS/2 mouse or keyboard connector or the power current is inadequate to initial the hardware, please use the external AC adapter. Plug the AC adapter in socket on LAN adapter as the following figure shows. ( If the AC adapter is not included in the package, please contact your local dealer.)
- 5. Connect to network cable: connect the thin coax cable by using T connector or unshielded twisted pair cable to the BNC or UTP connector on E3000II adapter.

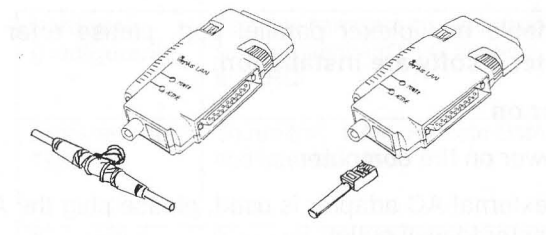

6. If the thin coaxial cable is used and the adapter is located at the end of a cable segment, attach a 50-ohm terminator to the open end of the T connector.

#### Local printer connection

A multiplexer parallel port is available for connecting to a local printer or other purposes. Simply use the extension cable as illustrated below for the connection.

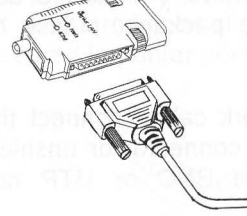

*To Printer* 

To enable multiplexer parallel port, please refer to Chapter 3 software installation.

#### Power on

- 1. Power on the computer
- 2. If external AC adapter is used, please plug the AC adapter to wall outlet.

#### Diagnostic **LED** Indicators

There are two LED indicators on a E300011 adapter. The green power LED is illuminating when both the adapter and computer are powered on. The amber active LED flashes when transmitting or receiving messages.

#### Adapter Diagnostic

The diagnostic program is designed to help users to diagnose and indentify problems. To start the program, in the DOS prompt, please type

A:>CD\DIAG A:>DIAG>DIAG

In the main screen of the diagnostic program, move the cursor to Diagnostic, and press (.J) to execute this program.

The following selections are available:

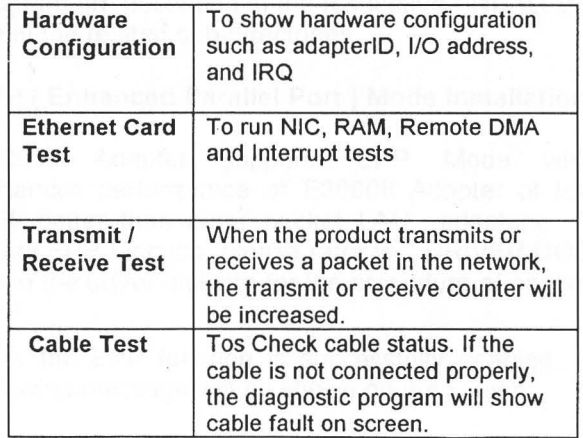

#### **Chapter 3 Software Installation**

The E300011 series needs software driver programs to work with network operating system. These programs could be found in the diskette contained in the E300011 series package.

Please install software programs right after<br>completing the hardware installation. The driver completing the hardware installation. The driver programs can auto-detect the configuration of the printer port used by the E300011 adapter. Detailed installation steps of each driver program are described in the respective" READ.ME " file in the related sub-directories.

#### **EPP ( Enhanced Parallel Port) Mode Installation**

E300011 Adapter supports EPP Mode which enhances performance of E300011 Adapter at least 80% better than other pocket LAN adapters. To install EPP function, please refer to " DRIVER.DOC " file in the driver diskette for the procedure of enabling EPP.

After the EPP function is successfully enabled, the following message will be shown on the screen:

------ *Genius LAN EPP Control Program Vl.00* -------- *The EPP operation is currently enabled.* 

If the printer port of the computer does not support EPP, the folllowing message will appear on the screen:

------ *Genius LAN EPP Control Program Vi.OO* -------- *This computer is either not equipped with Enhanced Parallel Port hardware or the EPP hardware is not supported by this program.* 

#### Multiplexer Parallel Port Installation

E3000II Adapter also supports an additional<br>multiplexer parallel port for connecting to a local for connecting to a local printer or other purposes.

To enable the multiplexer parallel port, please refer to " DRIVER.DOC " file in the driver diskette for detailed installation description.

## **Appendix**

#### Specifications **Management Control**

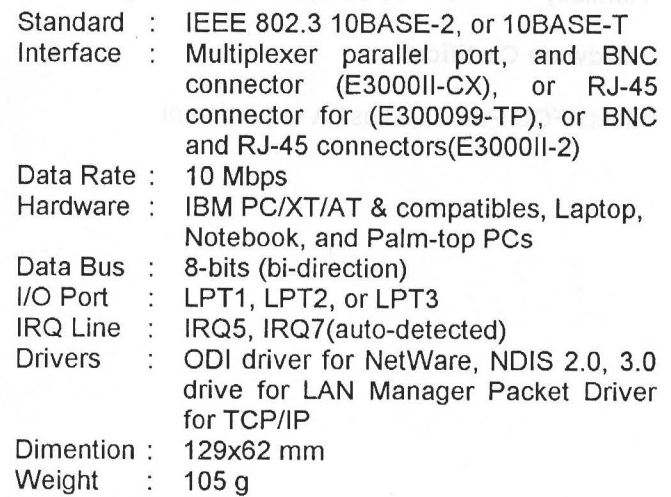

#### Power

Using power cable : PS/2 mouse port,

Using power adapter Input Voltage Output Voltage Output Current

Keyboard connectors

: 120V, 220V, or 240V

 $\therefore$  DC+5V

DC300mA

## **Environments**

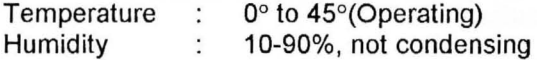

## **Hardware Certification**

Meets FCC Part 15, Class A requirement

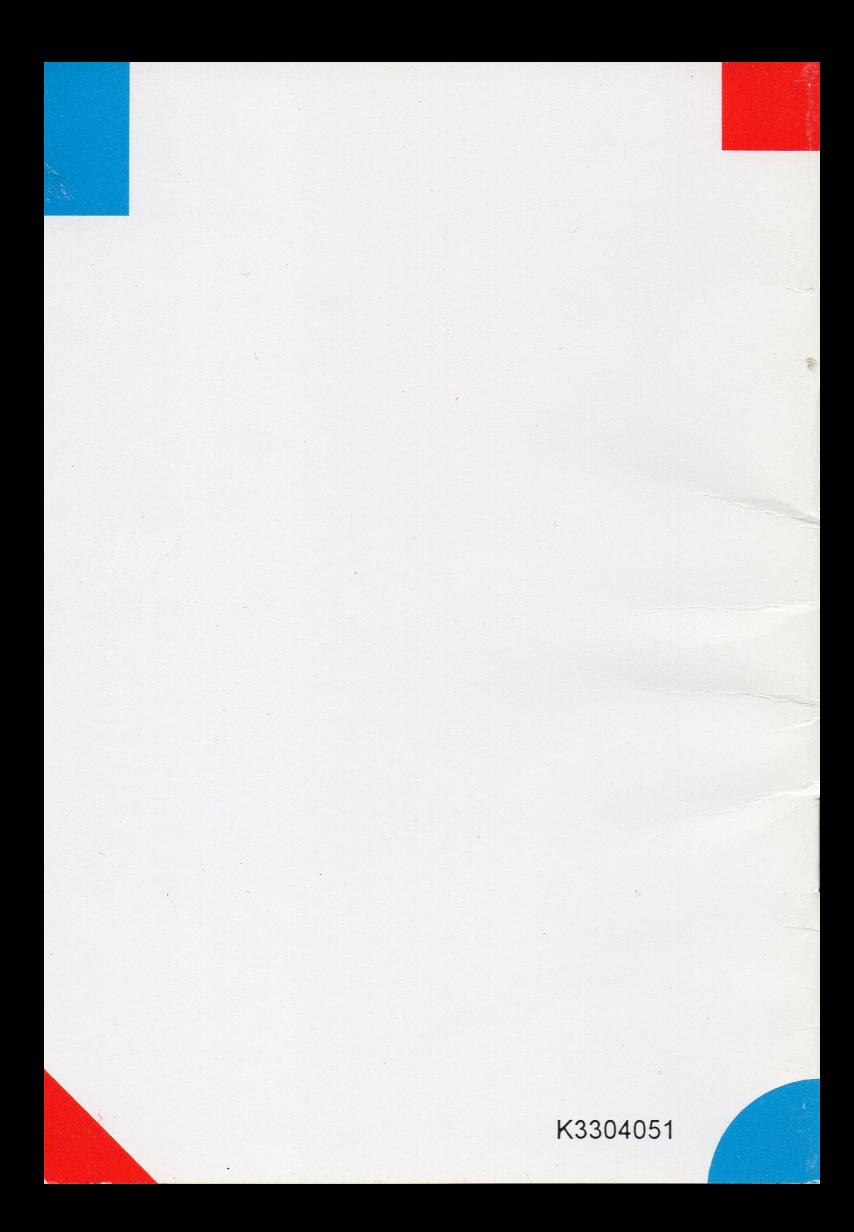